# **Reproducible documents with Quarto**

Scientific workflows: Tools and Tips

2023-05-11

<sup>1</sup> Selina Baldauf // Quarto

**What is this lecture series? Scientific workflows: Tools and Tips**  Every 3rd Thursday  $\bigcirc$  4-5 p.m.  $\bigcirc$  Webex

- One topic from the world of scientific workflows
- For topic suggestions [send me an email](mailto:selina.baldauf@fu-berlin.de)
- If you don't want to miss a lecture
	- **Check out the [lecture website](https://www.bcp.fu-berlin.de/en/graduiertenzentrum/promovierende/veranstaltungen/workshops/lecture-SB/index.html)**
	- [Subscribe to the mailing list](https://lists.fu-berlin.de/listinfo/toolsAndTips)
- Slides provided [on Github](https://selinazitrone.github.io/tools_and_tips/)

## **Reproducible documents with Quarto**

Quarto is an open-source scientific and technical publishing system

Basic idea: Create documents with dynamic content and text

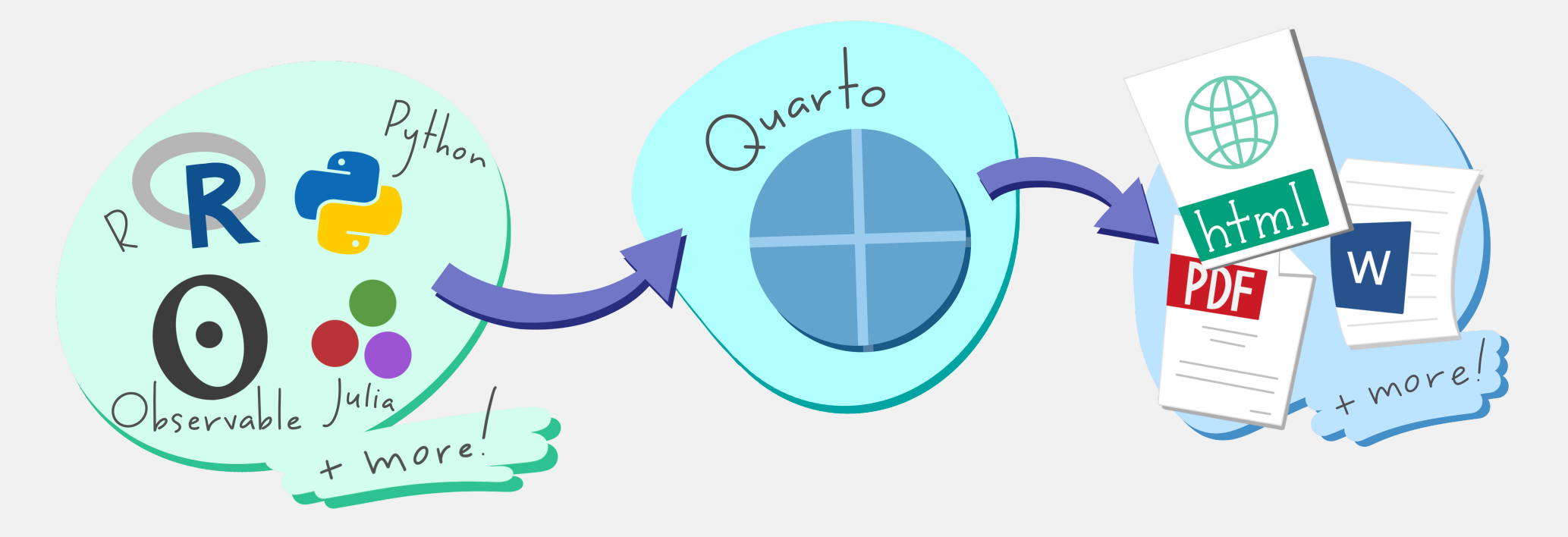

Artwork from "Hello, Quarto" keynote by Julia Lowndes and Mine Çetinkaya-Rundel, presented at RStudio Conference 2022. Illustrated by [Allison](https://allisonhorst.com/) Horst

## **Reproducible documents with Quarto**

Document types that can be created with Quarto (examples):

- Documents: HTML, PDF, Word
- Presentations: HTML, Powerpoint
- Books: HTML, ePub, PDF
- Websites

## **Before we start**

Quarto is a huge topic and there are so many cool Quarto things! Goal of today: Introduction to Quarto and an overview of different document types and their possibilities.

- Focus on R and R Studio
- Keep in mind: This also works with other languages and other IDEs, the principles are all the same.

## **How to get Quarto**

Different options, depending on your workflow:

- Integrated in new versions of R Studio (Update R Studio via Help -> Check for Updates)
- Download the CLI for use with other IDE (e.g. Visual Studio code)

Check out the [Quarto website](https://quarto.org/) for download and more info.

# The classic use case

Reproducible documents for data analysis

## An example document

#### An HTML example

**AUTHOR** 

Selina Baldauf

#### Table of contents

1 Introduction 2 Methods 3 Results 4 References

#### The penguins of Antarctica

PUBLISHED May 9, 2023

#### 1 Introduction

There are three main penguin species in Antarctica (Chinstrap, Gentoo, Adelie). You can see them in Figure 1:

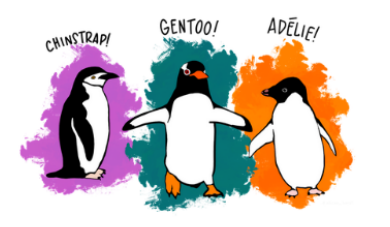

 $\mathscr{S}$ 

Figure 1: Illustration of the three penguin species by Allison Horst

In this paper we want to answer the following questions

1. How bill depth depends on bill length?

2. Which penguin species has the highest body mass?

#### 2 Methods

All analysis was done using R version 4.1.3 (R Core Team 2022) and the R markdown package (Allaire et al. 2021).

#### 2.1 The data

The data was collected on islands in Antarctica and published by Gorman, Williams, and Fraser (2014). You can find the original paper with the title "Ecological sexual dimorphism and environmental variability within a community of Antarctic nenguins (genus Pygoscelis)" (Gorman Williams)

## A standard workflow

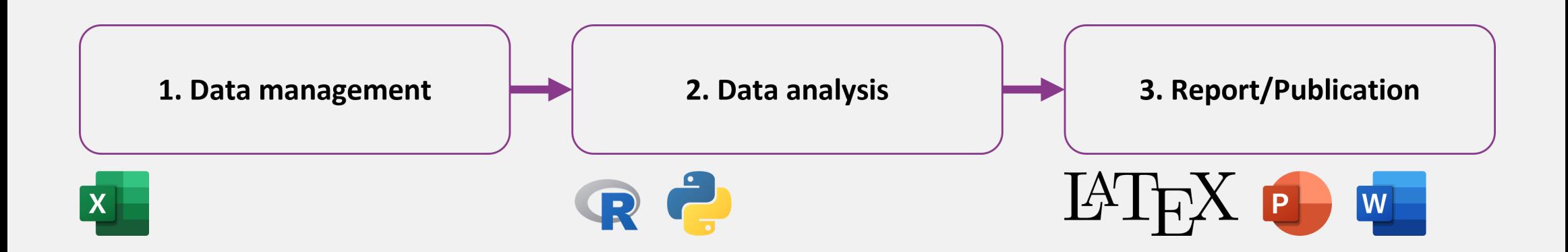

Problem: Manual updates are error prone and non-reproducible

## **A Quarto workflow**

**Solution:** Use a **Quarto workflow**  $\rightarrow$  everything (code, text, metadata) in one place. Let Quarto do the magic

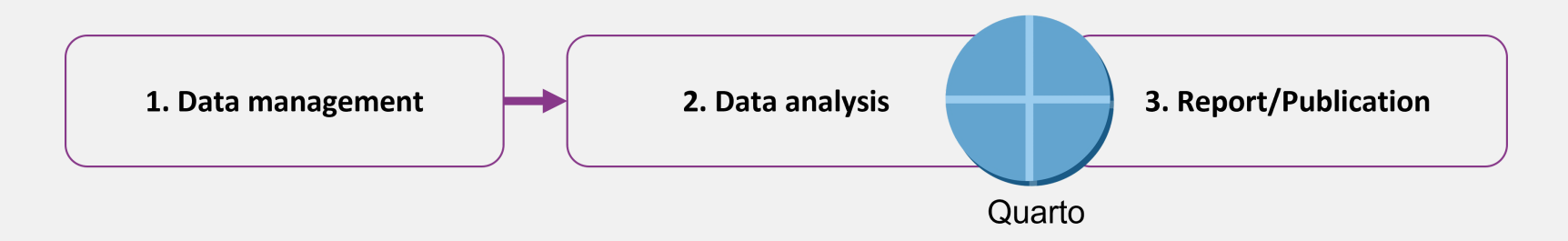

### Advantages of this workflow:

- Easy to redo analysis
- No more copy pasting
- Reproducible

Download a quarto demo project from [Github](https://github.com/selinaZitrone/quarto_demo)

## The basic Quarto workflow

1. Create a . qmd document

## **Step 1 - Create the document**

Open R Studio and go to File -> New File -> Quarto Document

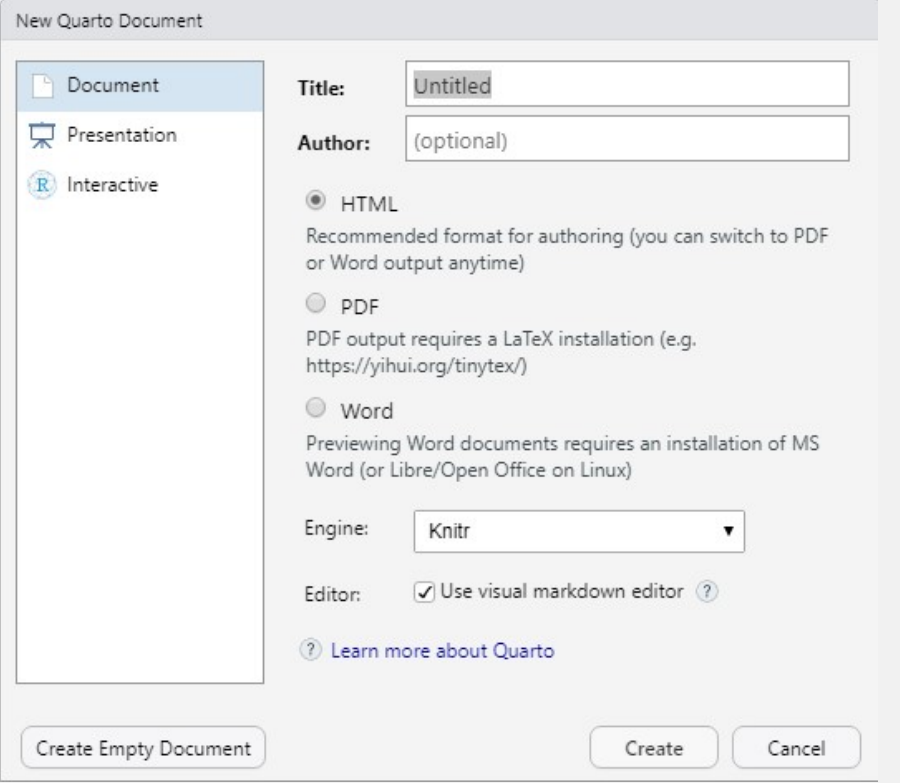

Just click Create and the file will open in R Studio.

In other environments you can just create and empty file with .qmd  $ending$  Selina Baldauf // Quarto  $_{13}$ 

## **The basic Quarto workflow**

- 1. Create a .qmd document
- 2. Write the document
- *text* e.g. introduction, methods, or discussion
- *code* (R, Python, Julia) that produces numbers, figures, tables, ...
- *metadata* that defines how the document should look like (e.g. which output format)
- 3. Render the document to a defined output format (e.g. PDF) using Quarto

## **Step 3 - Render the document**

- Click the Render button in R Studio
- Keyboard shortcut Ctrl + Shift + K
- Call the quarto:: quarto\_render() function
- In the terminal: quarto render doc.qmd

# Basic Elements of a . qmd document

Text body, Code, YAML header

## **References for all the elements**

- [Mardown syntax reference](https://quarto.org/docs/authoring/markdown-basics.html)
- Code chunks:
	- [R code](https://quarto.org/docs/computations/r.html)
	- **[Python code](https://quarto.org/docs/computations/python.html)**
- YAML header options:
	- **F** [HTML](https://quarto.org/docs/reference/formats/html.html)
	- **[PDF](https://quarto.org/docs/reference/formats/pdf.html)**
	- **[DOCX](https://quarto.org/docs/reference/formats/docx.html)**

## **The text body - Markdown**

Markdown is a simple markup language to create formatted text, you can e.g.

- Make italic text with \*text\* or bold text with \*\*text\*\*
- Generate headers of different levels

```
# Header level 1
## Header level 2
### Header level 3
```
• Create bullet lists

```
A bullet point list
- item 1
- item 2
- item 3
```
## **The text body - Markdown**

You can also do more complex things like:

- Including images, links or footnotes
- Adding citations
- Latex style mathematical formulas

## **The text body - Markdown**

If you don't want to use markdown, there is a really nice feature in R Studio: The visual editor.

## The visual editor in R Studio

Convenient, word-like interface for formatting text and adding features.

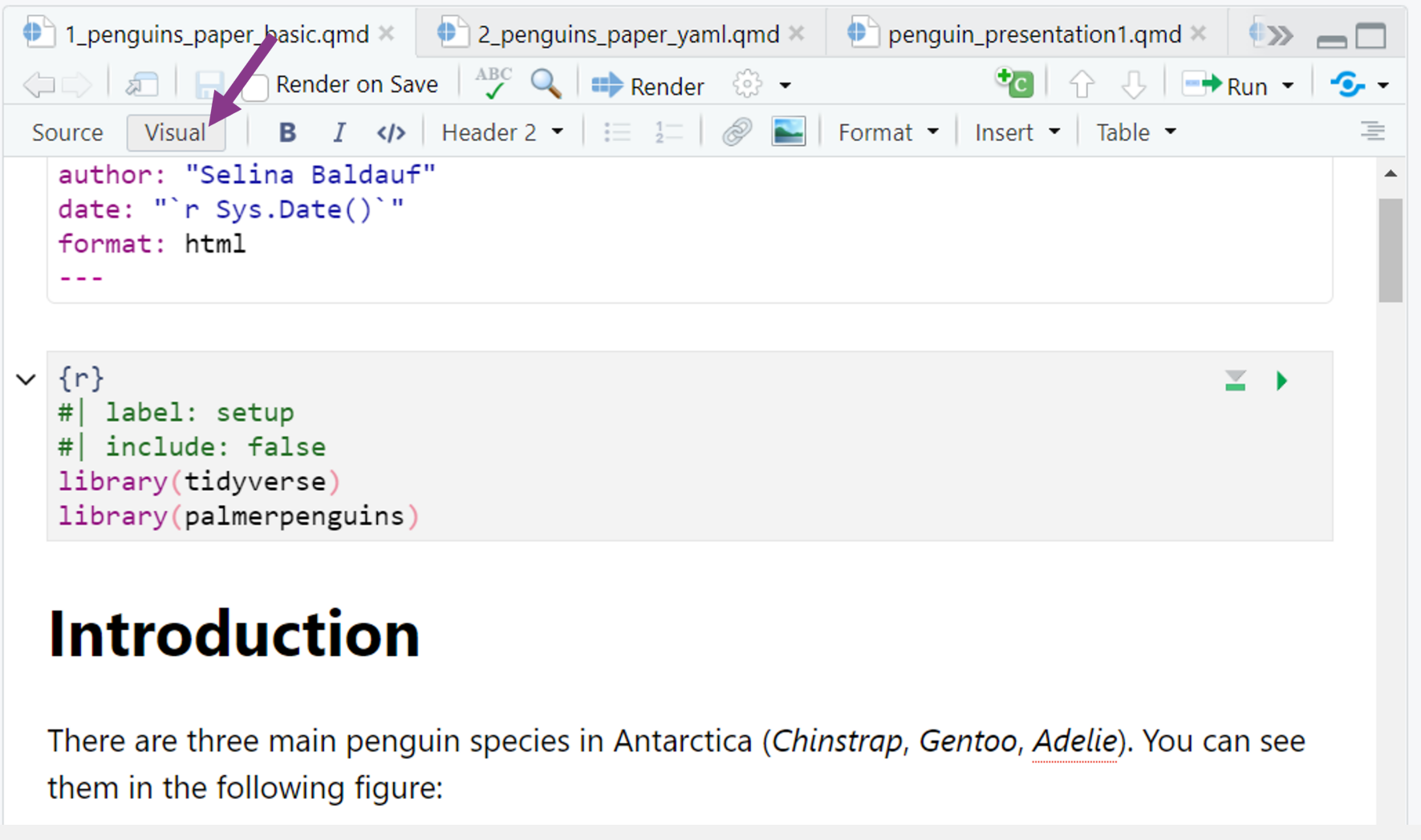

## **The visual editor in R Studio**

Using the visual editor, makes many things that would be painful in Markdown really easy.

My favorite feature in the visual editor:

• Add citations (Insert -> Citation) from Zotero library, DOI search, PubMed, …

Code can be included in code chunks or as inline code

### Inline code starts and ends with 1 backtick

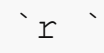

## Example

The mean of the values 1, 2 and 3 is  $\gamma$  mean(1:3)

looks like this:

The mean of the values 1, 2 and 3 is 2.

#### Code chunks starts and ends with 3 backticks

```
\left\{ \mathbf{r}\right\}library(ggplot2)
ggplot(airquality, aes(Temp, Ozone)) +
   geom_point() +
   geom_smooth(method = "loess")
\sim \sim \sim
```

```
```{python}
import numpy as np
import matplotlib.pyplot as plt
r = np.arange(0, 2, 0.01)theta = 2 * np.pi * r
fig, ax = plt.subplots(subplot kw = {'projection': 'polar'})ax.plot(theta, r)
ax.set rticks([0.5, 1, 1.5, 2])
ax.grid(True)
plt.show()
\mathbf{x}^{\prime} is a set
```
### Insert a code chunk (R Studio)

- Insert a code chunk by going to Code -> Insert chunk
- Use the keyboard shortcut Ctrl + Alt + I / Cmd + Option + I
- Inline chunks have to be typed or use the </> symbol in visual mode

### Run code chunk

- Code chunks are run when document is rendered
- Code chunks can also be run like "normal" code
- Run Code chunk by clicking on the green arrow next to the chunk

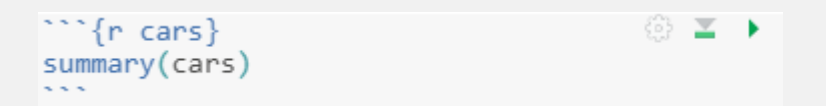

## **The code**

Code chunk have special comments that start with #| and that control the behaviour of the chunk.

```
```{r}
#| label: fig-airquality
#| fig-cap: Temperature and ozone level.
#| include: false
library(ggplot2)
ggplot(airquality, aes(Temp, Ozone)) +
   geom_point() +
   geom_smooth(method = "loess")
\sum_{i=1}^n \frac{1}{i} \sum_{j=1}^n \frac{1}{j}
```
- label: Figure and chunk label that can be referred to in text
- fig-cap: Figure caption
- include: Include the output (i.e. the plot) in the document but don't show the code

#### For Metadata

 $- - -$ 

```
title: "My first document"
subtitle: "Whatever subtitle makes sense"
author: "Selina Baldauf"
date: "`r Sys.Date()`"
- - -
```
• Inline R code can print the current date at render time

### For document output formats

```
title: "My first document"
author: "Selina Baldauf"
date: "`r Sys.Date()`"
format: html
- - -
```
 $- - -$ 

You can also specify multiple output formats

```
- -title: "My first document"
author: "Selina Baldauf"
date: "`r Sys.Date()`"
format:
  html: default
  pdf: default
  docx: default
---
```
### For document options

- Some options are shared between formats, some are specific to one format
- Be careful to get the indentation right!

```
- - -title: "My first document"
author: "Selina Baldauf"
date: "'r Sys.Date()'"
format:
   html:
     number-sections: true
     toc: true
     toc-location: left
  pdf:
     toc: true
     number-sections: true
   docx: default
---
```
#### Execute options

- Default options for code chunks
- Can be overwritten by local comments in code chunks

```
- - -title: "My first document"
author: "Selina Baldauf"
date: "`r Sys.Date()`"
format: html
execute:
  message: false
  warning: false
---
```
## **Summary**

…

Quarto combines formatted text and code to create reproducible documents

### Use cases for scientists

- Data analysis reports and documents
- Use qmd instead of .R scripts to add text to the code (e.g. for interpretation or method description)
- Use it for teaching material

#### Outlook ·  $\ddot{\phantom{1}}$

 $\bullet$ 

 $\bullet$ 

٠

 $\blacktriangledown$ 

 $\bullet$  .

г

 $\bullet$ 

## **Outlook**

Quarto offers many more things like:

- Presentations (Powerpoint or Revealjs/HTML)
- Websites
- Easily publish your documents or websites on [quartopub](https://quartopub.com/) or Github
	- See [here](https://quarto.org/docs/publishing/) for more information
- Control the rendering process via R scripts using quarto::quarto\_render()
- Parameterized reports

## **Next lecture**

. . .

#### **Version control with Git**

Git is an essential skill if you use any programming language. It allows you to keep track of changes over time, collaborate with others, and maintain a clear and organized file structure. This can save time, improve research efficiency, and makes it easy to publish your code.

## $\blacksquare$  15th June  $\bigcirc$  4-5 p.m.  $\bigcirc$  Webex

[Subscribe to the mailing list](https://lists.fu-berlin.de/listinfo/toolsAndTips)

**Source** For topic suggestions and/or feedback [send me an email](mailto:selina.baldauf@fu-berlin.de)

# Thank you for your attention :)

Questions?

 $\bullet$ 

# **References**

- [Quarto website](https://quarto.org/) offers everything you need to get started
	- [Download Quarto and starting guide](https://quarto.org/docs/get-started/) for different IDEs
	- [Guides for different output formats](https://quarto.org/docs/guide/)
	- [Gallery with Examples](https://quarto.org/docs/gallery/)
- [Quarto introduction workshop](https://www.youtube.com/watch?v=yvi5uXQMvu4) on Youtube
- [A curated collection of resources](https://github.com/mcanouil/awesome-quarto#featured-new-releases)

Selina Baldauf // Quarto